# Conception de sites web

Feuille de styles CSS

#### Mise en page: solution « vieille école »

#### **Mise en page par <table> et par <font>**

- Long
- Vite illisible
- Peu souple
- Difficile à modifier
- Aspect **présentation** et **contenu** entremêlés

( Mais encore utilisé )

#### Solution moderne : les feuilles de style

#### **Distinction entre contenu et présentation**

- Contenu : dans le document HTML (sans table ni balises font)
- Présentation : dans un fichier à part (feuille de style)
- **Uniformité :** tout le site a naturellement la même présentation
- **Changer de présentation** = changer de feuille de style

#### Cascading style sheet

**CSS** : Cascading Style Sheet Décrit la mise en forme d'un document

Exemple : comment doivent être affichés les titres ? Ou se trouve le menu ?

…

Attaché au document HTML : une feuille de style par site !

### CSS : différents formats

 $\cdot$  CSS 1.0 (1996)

Accepté par la plupart des navigateurs Mozilla 1.1, Firefox, Netscape 6, Internet Explorer 5.5, Opera 4 …

- CSS 2.0 (1998) et CSS 2.1 (2007?) pas toujours accepté par tous
- CSS 3.0 (à venir) très hasardeux pour l'instant

#### Application d'une feuille de style

- 1. Créez la feuille de style (fichier .css)
- 2. Plusieurs solutions existent, la plus simple et la plus propre, ajouter dans l'entête (<head>)
- **<LINK REL="stylesheet" TYPE="text/css" HREF="ma\_feuille.css">**

Note : il est possible d'intégrer des (morceaux de) feuilles de style dans la page HTML

# CSS : la syntaxe

```
H1
{ 
   font-size: large;
   color: red; 
}
```

```
Nom de la balise 
  considérée
{
   Attribut1 : valeur1;
   Attribut2 : valeur2 ;
   ...
}
```
#### Une feuille de style e x e m p l e :

```
H1 \{ font-family: arial; 
}
BODY { font-family: 
  times; } 
H1,H2,H3 { 
   font-size: large;
   color: red; 
}
```
LI B { color: blue; }

Tous les éléments de type H1 seront dans la police arial

le texte de la page sera en times par défaut.

Les éléments de type H1, H2 et H3 seront en grand (large) et en rouge

Les éléments en gras qui sont à l'intérieur d'une liste seront en bleu

# Quelques propriétés :

#### **TEXTE**

- **Font-family** : la police (times, arial, helevetica …)
- **Font-size** : (small, medium, large, x-large…)
- **Font-weight** (normal, bold, 120%)
- **Color**: couleur du texte (black, green, #00FF00)
- **text-align**: left, center ou right FOND
- **background-color** : la couleur du fond (idem)
- **Background-image** : image de fond url ("truc.jpg") **BORDURES**
- **Border-style :** solid, dotted, dashed, solid, none
- **Border-width :** largeur (1px par exemple)
- **Border-color**: red, #00FF00, ... **LISTES**
- List-style-type : type de liste (*disc, circle, square, decimal*, lower-roman ...)

#### Une note sur les couleurs

#### Quelques couleurs :

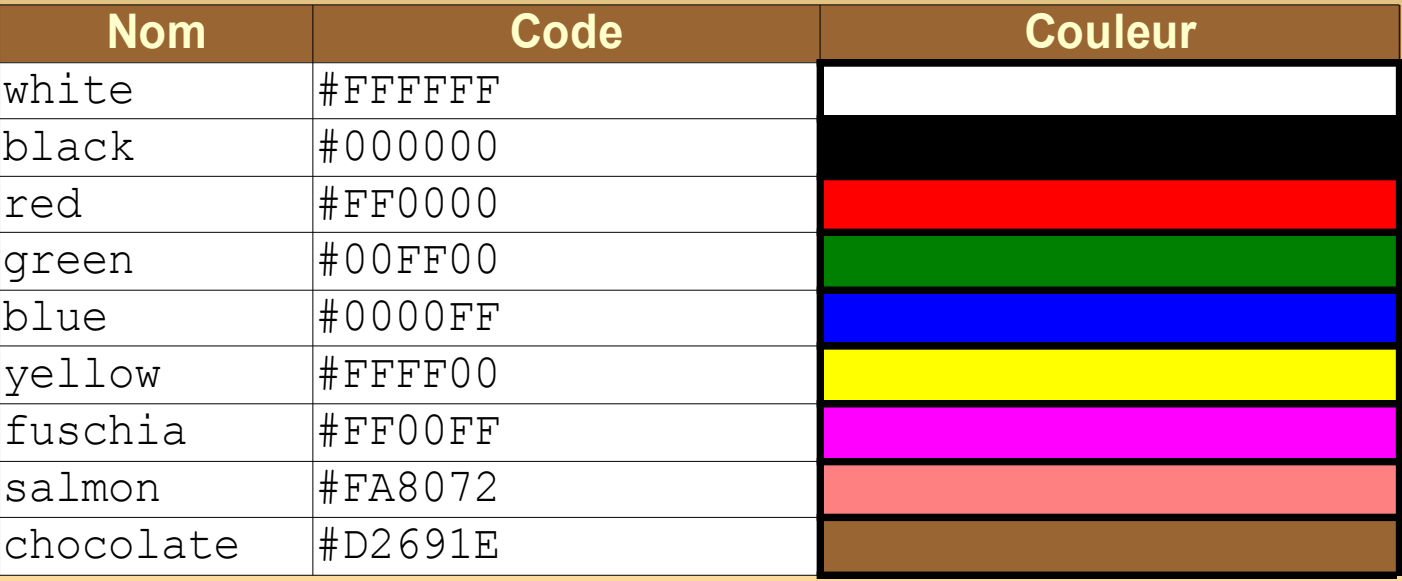

- 16 noms de couleurs standards, mais pleins d'autres acceptés par la plupart des navigateurs
- Par les codes : choisissez les couleurs de votre choix
- Les codes se récupèrent à l'aide d'un logiciel de traitement d'image (ex : GIMP)

## D'autres propriétés ?

- Plein de site de références
- Ex : www.w3schools.com

## HTML et CSS

#### Exercice css.pdf Exercice I

#### Mise en page par CSS

#### Mise en boîte, <div> et class

#### C S S ou l'art de mettre en boîte

Mettre en page avec des CSS :

- Schématiser la feuille
- Repérez les différents éléments constituant de la page (les **boîtes**)
- Construire « l'arbre logique » de la page
- Créer la page HTML : les boîtes seront matérialisées par des balises **div** munie de l'attribut **class** nécessaires.
- Construire la feuille de style CSS en **descendant** l'arbre

# Balise div et attribut class

- Div : Une balise qui ne fait rien à part marquer une zone
- Dans le fichier HTML :
- <div class="titre">C'est le titre de ma page</div>
- Dans le fichier CSS :
- .titre {
	- color: black; }

#### Exemple : ma page à moi 1. Le schéma

*Ma page à Moi*

#### **MA PAGE** Accueil

Bienvenue dans ma page à moi, où je raconte tout qu'est ce que je veux !

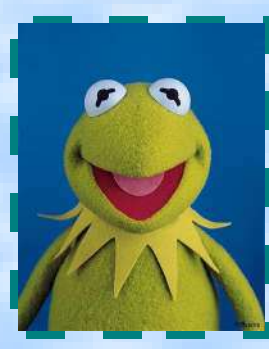

Mes photos

*page crée par Moi. Il y a eu 3 visiteurs au total*

### 2. La structure

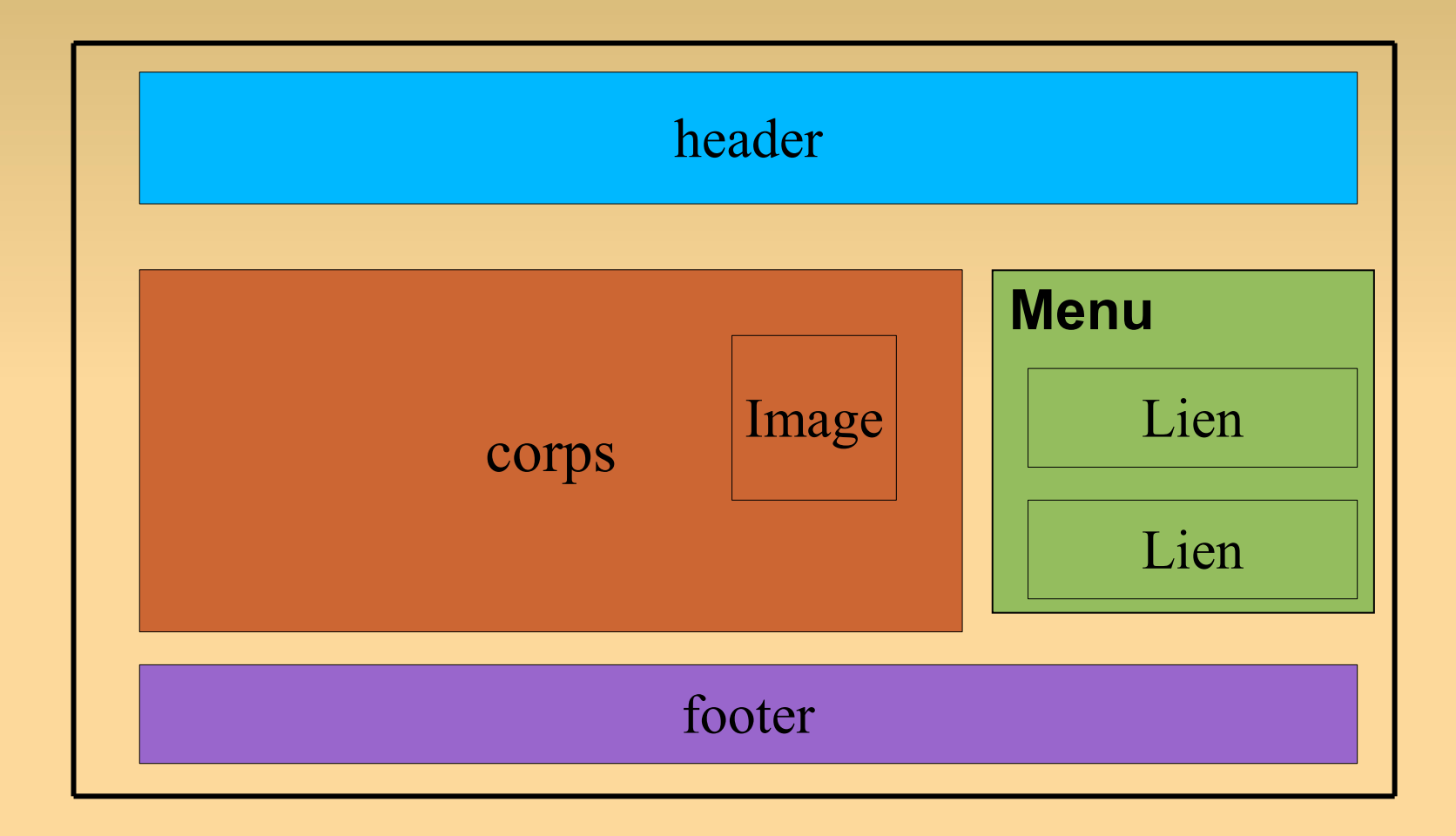

### 3. L'arbre logique

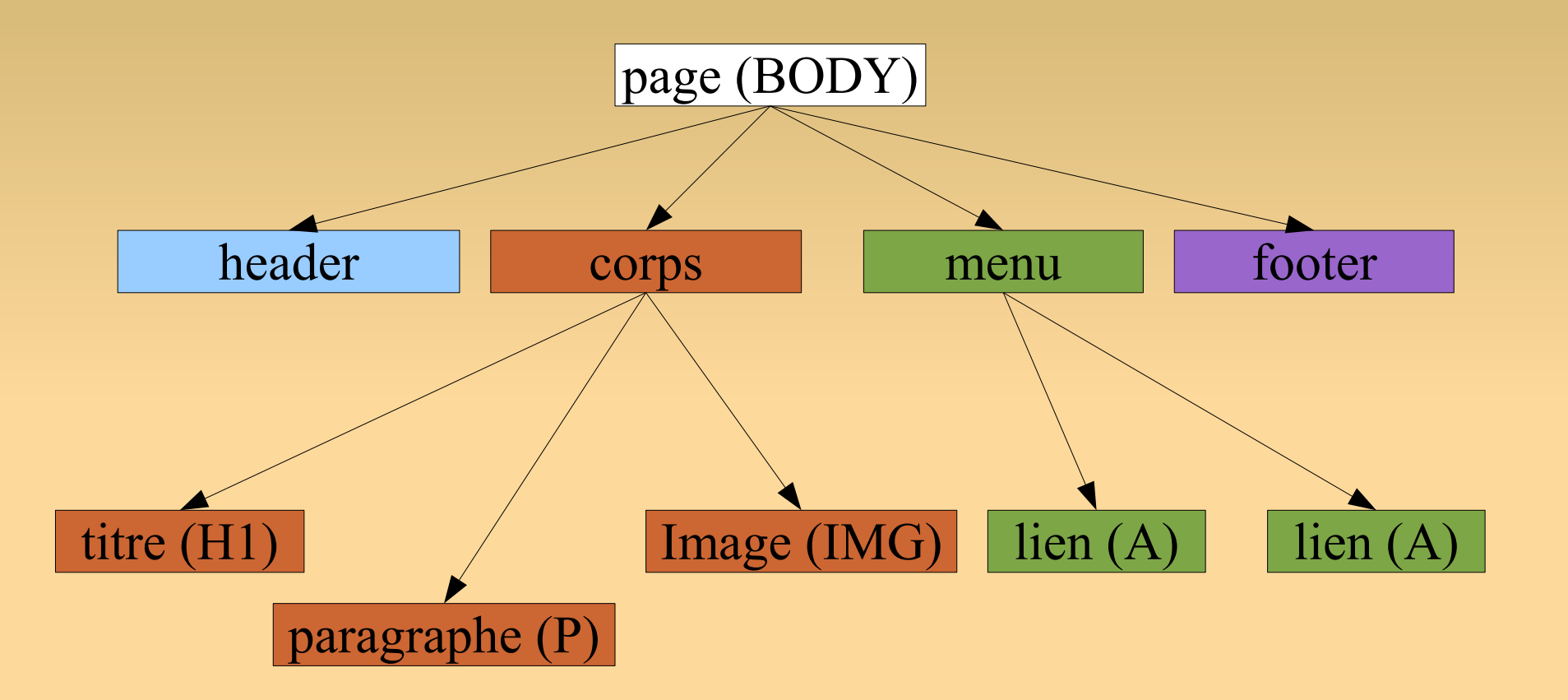

### 4. La page HTML

#### <body>

- <div class="header">Ma page à moi</div>
- <div class="corps">
	- <img src="photo.jpg">
	- **page** $<$ **/h1** $>$
	- C'est ma page à moi où je raconte ce que je veux

 $\langle$ div $>$ 

- <div class="menu"> <a href="index.html">Accueil</a>
- $\ldots$   $\langle$ /div $\rangle$

<div class="footer">Page crée par moi...</div>

</body>

### 5. La feuille de style CSS

Je crées les styles dans l'ordre de mon arbre, en descendant.

- 1. la page (balise BODY)
- 2. le header, le corps, le footer, le menu
- 3. L'image et le titre du corps, les liens du menu, ...

(on pourra utiliser .corps h1 { ...} par exemple )

### Dessin des boîtes : bordures

**Border-style :** style des bords (solid, dashed, dotted, ...) **Border-size** : taille des bords (1px, medium, ...) **Border-color** : couleur des bords (black, #882233) **Border** : les trois d'un coup (style, taille, couleur)

**Exemple :**  .titre { border: solid 1px black; }

**Mais aussi : Border-size-top** : taille du bord du haut **Border-bottom** : style, taille et couleur du bord du bas (aussi avec left et right)

#### Dessin des boîtes : fond

- Couleur de fond
- background-color: red;
- Image de fond

background-image: url("truc.jpg")

• Répétition de l'image de fond

background-repeat : repeat;

 (parmi no-repeat, repeat-x, repeat-y, repeat)

#### Dessin des boites : marges

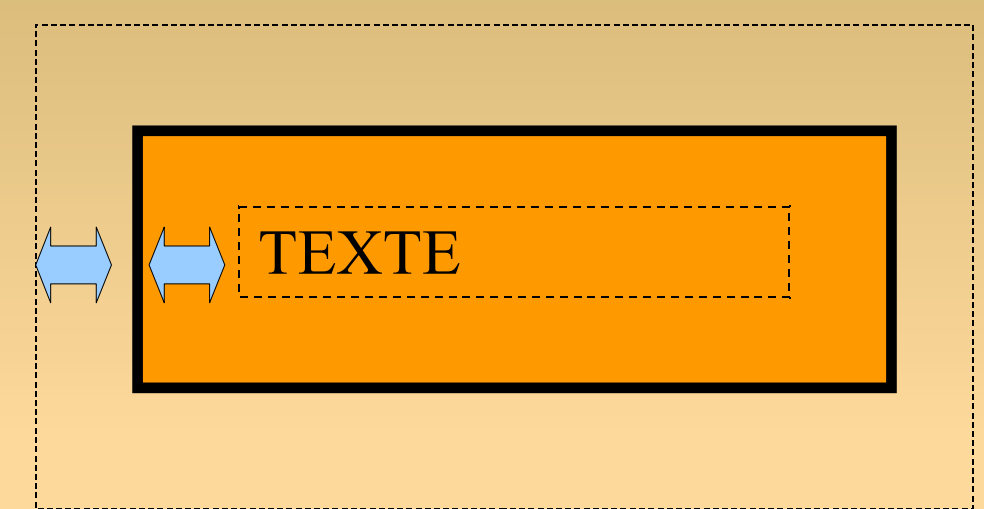

**Margin** : espace à l'exterieur de la boîte **Padding** : espace entre le bord et le texte

- Peut s'écrire : **margin : 10px;** (les quatres marges sont à 10px)
- ou **margin: 5px 10px 8px 4px;** (marges haute de 5px, puis marge droite, marge basse et marge gauche)
- Peut se décliner en **margin-top**, **margin-right, margin-bottom, margin-left** (idem pour padding)

#### Dessin des boites : dimensions

- Réglées par **height** et **width**
- En pixel (px) ou %

Exemple : .header { height : 50px; width:100%; }

### Positionnement des boîtes

- Par défaut : les boites sont les unes en dessous de l'autre(en flux),
- Positionner une boîte : lui donner une position figée (la sortir du flux)
- Différentes possibilités...

#### Position des boites

trois principaux types de positions :

- **Static** (par défaut) : la boite est laissée la ou elle est, dans le flux (mais décalage possible par les marges)
- **Flottant** : la boite est placée par le navigateur « où il y a de la place », elle n'écrase pas le reste.
- **Absolute :** la boite est positionnée précisemment où on veut

## Position des boites : static

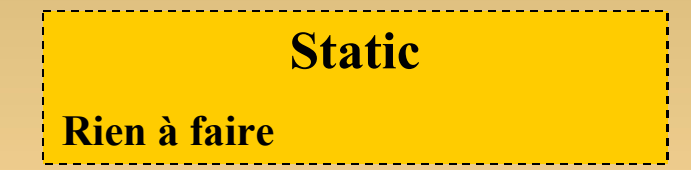

La boite sera positionnée :

- à l'endroit ou elle a été insérée dans le fichier HTML

#### Exemple

- HTML :
- $<$ html $>$ 
	- <head> </head>
	- <body>
	- **<div class='bleu'> BLEU </div>**
	- **<div class='rouge'> des doses**
	- **croissantes d'acide myristique...</div>**
	- </body>
- $\langle$ /html>

# Exemple static

#### .bleu {

}

}

 border: solid 1px black; background-color: bleu;

.rouge { border: solid 1px black; background-color: red;

#### BLEU

Des doses croissantes d'acide myristique dans l'alimentation modifient la concentration plasmatique du cholestérol et la quantité de SR-BI, sans affecter la biosynthèse des acides biliaires chez le hamster

## Exemple static avec marges

#### .bleu {

 border: solid 1px black; background-color: bleu;  **margin-bottom: 20px; margin-left: 20px;** } .rouge { border: solid 1px black; background-color: red;  **margin-right: 20px;** }

#### **BLEU**

Des doses croissantes d'acide myristique dans l'alimentation modifient la concentration plasmatique du cholestérol et la quantité de SR-BI, sans affecter la biosynthèse des acides biliaires chez le hamster

# Résumé static

- Rien de spécial à déclarer
- Les boites sont l'unes en dessous de l'autre
- Les marges permettent de déplacer/décaler la boîte
- La taille de la boite s'adapte au contenu

### Position des boites : flottant

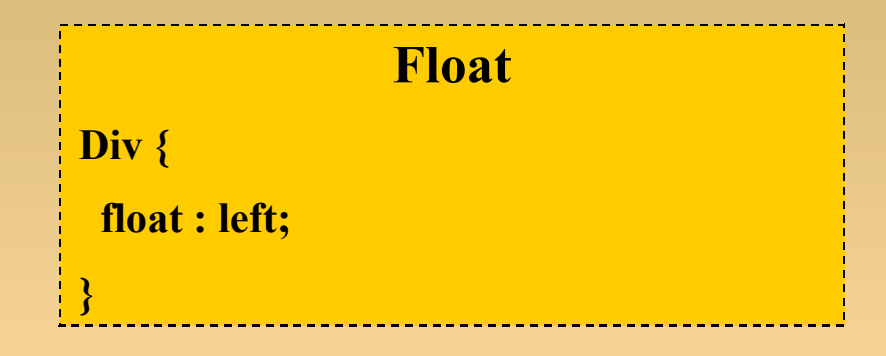

La boite sera mise par le navigateur à gauche du texte (là ou il le veut…)

Existe aussi en float:right;

# Exemple flottant

#### .bleu {

 border: solid 1px black; background-color: bleu;  **float: left; margin-right :10px; margin-left:10px;** } .rouge { border: solid 1px black; background-color: red; }

BLEU Des doses croissantes d'acide myristique dans l'alimentation modifient la concentration plasmatique du cholestérol et la quantité de SR-BI, sans affecter la biosynthèse desacides biliaires chez le hamster

# Résumé flottant

- La boîte est placé à gauche ou à droite (préciser **float:left;** ou **right**)
- Possibilité de modifier les marges et la taille de la boîte (**height** / **width**)
- Le reste du texte s'adapte

# Position absolu

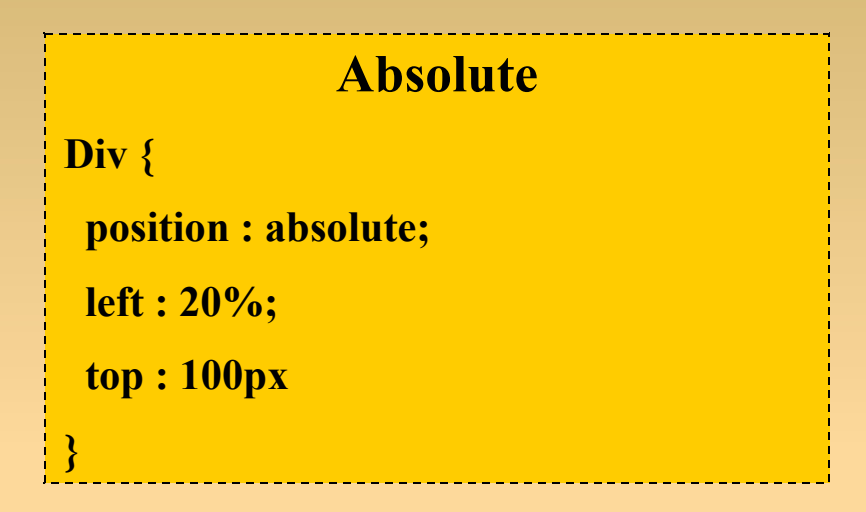

La boite sera positionnée :

- -à 20 % de la largeur de la page
- -À 100 pixels du haut de la page

Et « au dessus » du reste du document

position avec left, right, top, bottom

# Exemple absolu

#### .bleu {

 border: solid 1px black; background-color: bleu; position : absolute; left : 50px; right: 50px; }

.rouge { border: solid 1px black; background-color: red;

#### Des dos dos dos desde dos de la partir de la partir de la partir de la partir de la partir de la partir de la BLEU

myristique dans l'alimentation modifient la concentration plasmatique du cholestérol et la quantité de SR-BI, sans affecter la biosynthèse des acides biliaires chez le hamster

# Exemple absolu (2)

#### .bleu {

border: solid 1px black;

background-color: bleu;

#### **position : absolute;**

 **left : 10px; width: 40px;** }

.rouge {

}

border: solid 1px black;

background-color: red;

 **margin-left : 60px;**

#### BLEU

Des doses croissantes d'acide myristique dans l'alimentation modifient la concentration plasmatique du cholestérol et la quantité de SR-BI, sans affecter la biosynthèse des acides biliaires chez le hamster

# Résumé Absolu

- Préciser **position:absolute;**
- On place ensuite la boîte précisément avec **left**/**right**/**top**/**bottom** et **height**/**width**
- Le reste du texte ne s'adapte pas à la boîte placée de manière absolue.
- Permet des mises en pages les plus élaborées !

#### Exemple : ma page à moi

*Ma page à Moi*

#### **MA PAGE** Accueil

Bienvenue dans ma page à moi, où je raconte tout qu'est ce que je veux !

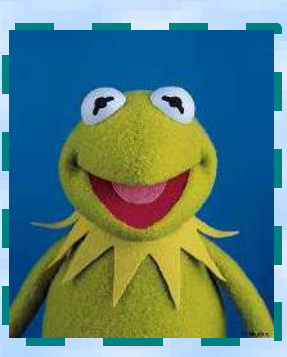

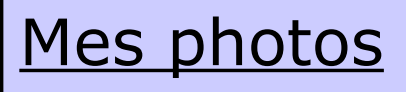

*page crée par Moi. Il y a eu 3 visiteurs au total*

# Positionnement

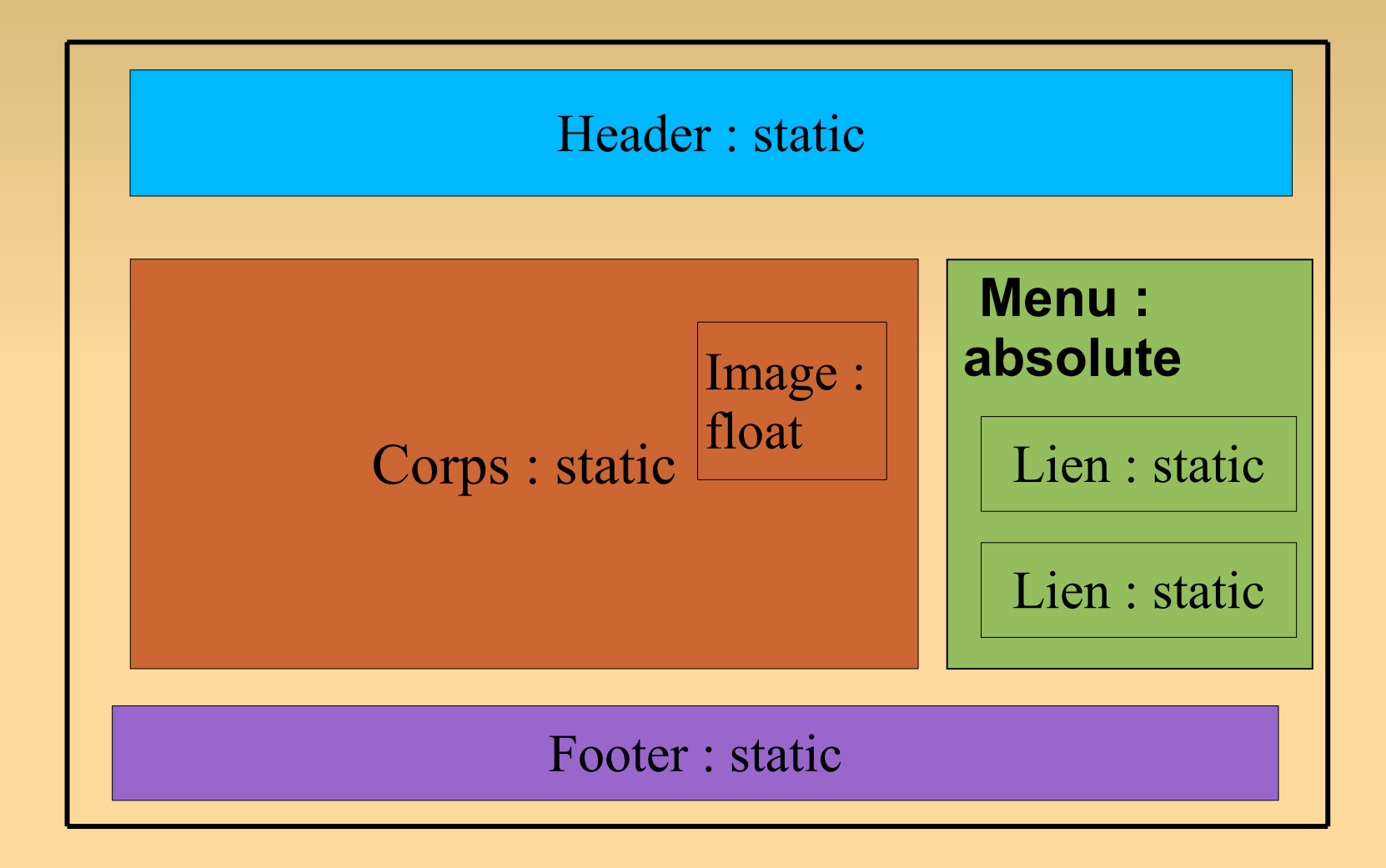

### Le fichier CSS

• Voir mapage.html / mapage.css sur le serveur

#### Autres exemples ?

- Voir sur « CSS zen garden » pour plein d'exemples de CSS
- Sur **Alsacreation**, de très bon tutoriaux pour aller plus loin
- Sur **[www.w3schools.com](http://www.w3schools.com/)** : toutes les références
- Et plein d'autres sites ! (CSS sur google…)

#### Mise en page par CSS

- Exercice II et III
	-
- 
- 
- 
- 
- 
- -